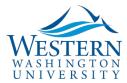

## HOW TO REGISTER FOR CMM TRAINING

CMM stands for Contract Management Module and is the system that we use at Western Washington University to approve, sign, and implement contracts.

To register for training to learn how to submit contracts, make sure you are logged into your account, then go to: <u>https://westernwashington.pageuppeople.com/learning/</u>

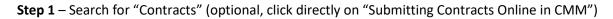

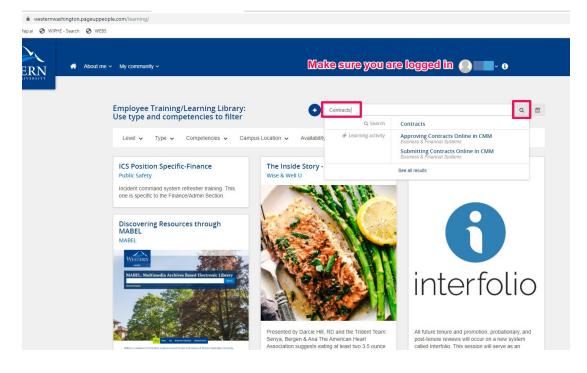

Step 2 - click on "Select a timeslot"

| <del>¢</del>                                                                                                    |              |                              |  |  |  |
|----------------------------------------------------------------------------------------------------|--------------|------------------------------|--|--|--|
| Submitting Contracts Online in CMM                                                                                                    | 💄 Created by | Sarah Schmidt                |  |  |  |
|                                                                                                    | O Created    | 20 Jun 2018                  |  |  |  |
|                                                                                                    | 省 Туре       | Business & Financial Systems |  |  |  |
|                                                                                                    | 🖒 Popularity | 1 person likes this          |  |  |  |
|                                                                                                    | Duration     | 90 minutes                   |  |  |  |
| Submitting and Reviewing Contracts Online.                                                                                                    |              |                              |  |  |  |
| This class will introduce campus users to the new Contract Management Module<br>(CMM). Attendees will learn how to submit contracts and learn how to track their<br>contract activity. |              |                              |  |  |  |
| Select a timeslot                                                                                                    | Share        |                              |  |  |  |

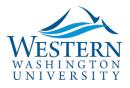

| Step 3 – Choose a Date and Boo | Step 3 | – Choose | a Date | and | Воо |
|--------------------------------|--------|----------|--------|-----|-----|
|--------------------------------|--------|----------|--------|-----|-----|

| Submitting and Reviewing (                                                                                   | Contracts Online.                                                                                               |                                                                                                    |  |  |
|----------------------------------------------------------------------------------------------------|----------------------------------------------------------------------------------------------------|----------------------------------------------------------------------------------------------------|--|--|
|                                                                                                    | npus users to the new Contract Management Module<br>how to submit contracts and learn how to track their        |                                                                                                    |  |  |
| Submitting Contracts Online in CMM<br>Do you have anything to add before we change the activity to 'Booked'? |                                                                                                    |                                                                                                    |  |  |
| Planned action steps                                                                                         | List the actions you will take to achieve your objective. Ensure th                                             | at these actions are specific, measurable, achievable, realistic and timebound.                           |  |  |
| Desired outcomes                                                                                             | What outcomes do you hope to achieve as a result of your plann which measures you will assess your development. | ad action steps? Set a timeline for completion. Also consider how you will track ongoing progress, and by |  |  |
| Supporting documents                                                                                         | Upload document                                                                                                 | a Date<br>Available positions                                                                             |  |  |
| <ul> <li>Lota</li> <li>10:00 AM - 11:30 AM</li> </ul>                                                        | HU242 HR Computer Lab                                                                                           |                                                                                                    |  |  |
| 08 Nov 2019<br>10:00 AM - 11:30 AM                                                                           | HU242 HR Computer Lab<br>-08:00) Washington, United States                                                      | 13                                                                                                    |  |  |
|                                                                                                    | Book                                                                                                    | Cancel                                                                                                    |  |  |

Then just make sure you put the date/time into your calendar and we will see you at your training session!